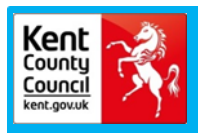

**Schools Financial Services**

*It all adds up to a great service, flexibility and peace of mind*

## **Schools Financial Services**

# **Primary and Secondary School Funding Template 2018/19 - Input Guidance**

Last updated 01/03/2018

### **Primary and Secondary School Funding Template 2018/19 Input Guidance**

#### **Contents**

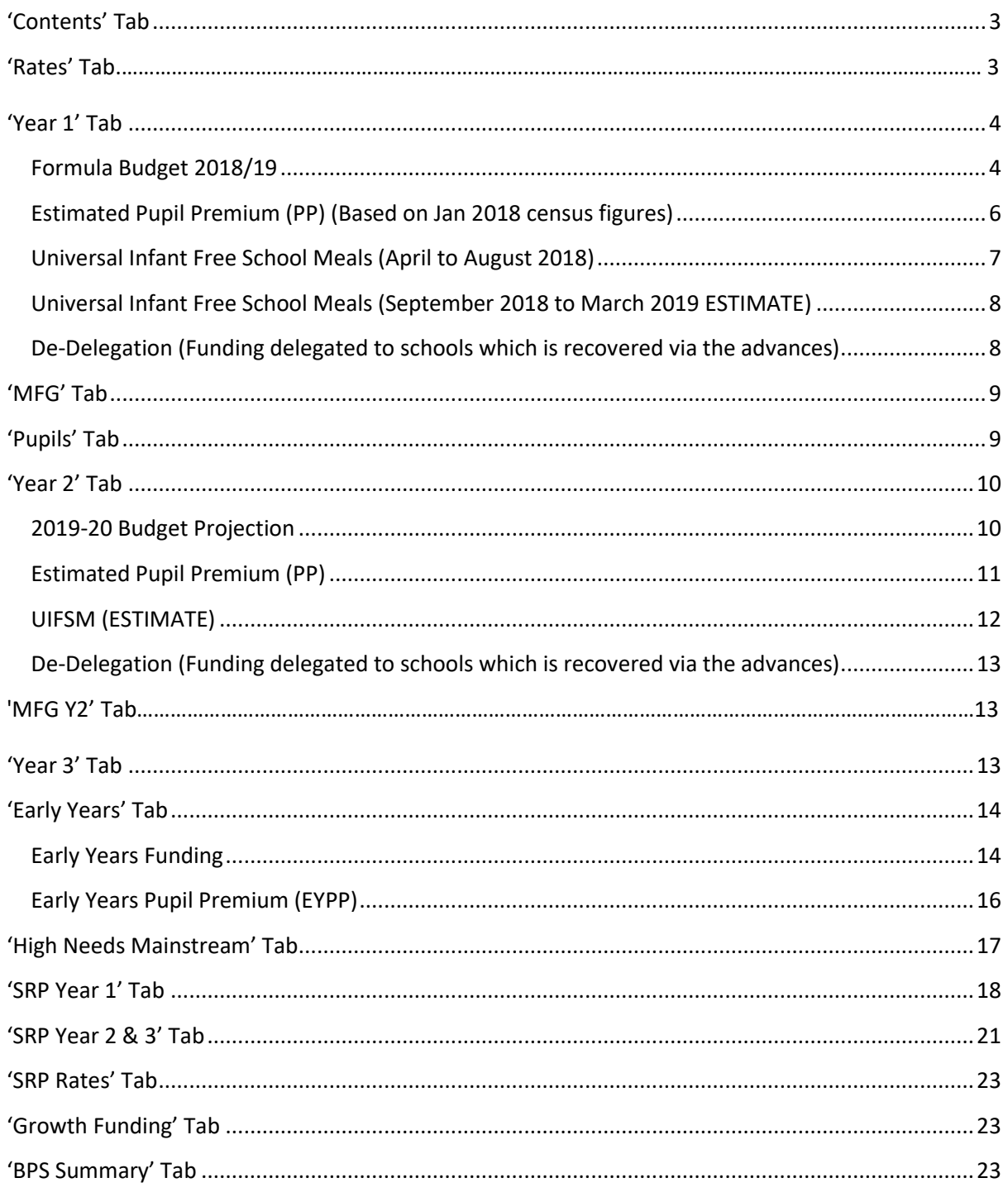

#### **Primary and Secondary School Funding Template 2018/19 - Input Guidance**

At the bottom of the spreadsheet there are a number of tabs.

Contents Rates Table | Year 1 | MFG Y1 | Pupils | Year 2 | MFG Y2 | Year 3 | Early Years | High Needs Mainstream | SRP Year 1 | SRP Year 2 & 3 | SRP Rates | Growth Funding | BPS Summary |  $\odot$ 

#### <span id="page-2-0"></span>**'Contents' Tab**

This tab is for information only and provides details about the purpose of each of the other tabs within the template and hyperlinks to them.

#### **'Rates Table' Tab-**

This is a new tab which shows a breakdown of Kent's Local Funding Formula rates.

- 1) Last year's rates
- 2) This year's rates
- 3) Area Cost Adjustment (0.069%)
- <span id="page-2-1"></span>4) Total rate amount for this financial year

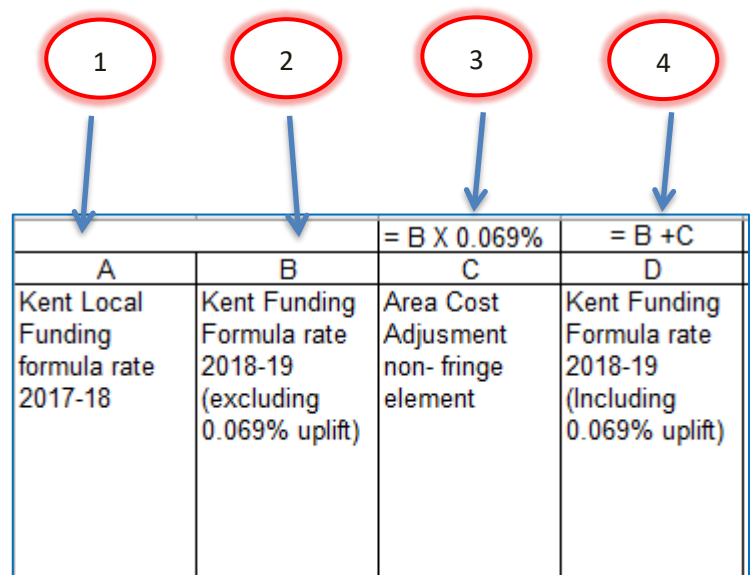

On the right-hand side of the spreadsheet is a table showing the NFF. This can be used to compare to Kent's Local Funding Formula for information purposes only.

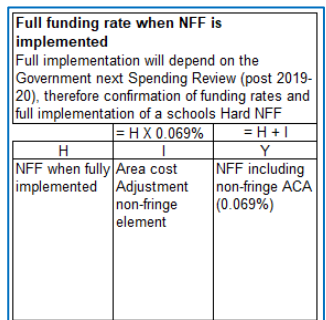

#### **'Year 1' Tab**

#### <span id="page-3-0"></span>**Formula Budget 2018/19**

*Changes from last year-* NO Factor 3 (LAC), but additional Factor 8 (Sparsity Funding).

*Please note-* Factors 1 – 13 (minus factor 11- rates) divided by pupil numbers calculates rate per pupil. If this doesn't meet minimum funding level (seen on 'Rates' Tab), Factor 14 will be introduced as a 'top up'.

On the 'Year 1' Tab select the school DfE number in cell G2 at the top of the sheet

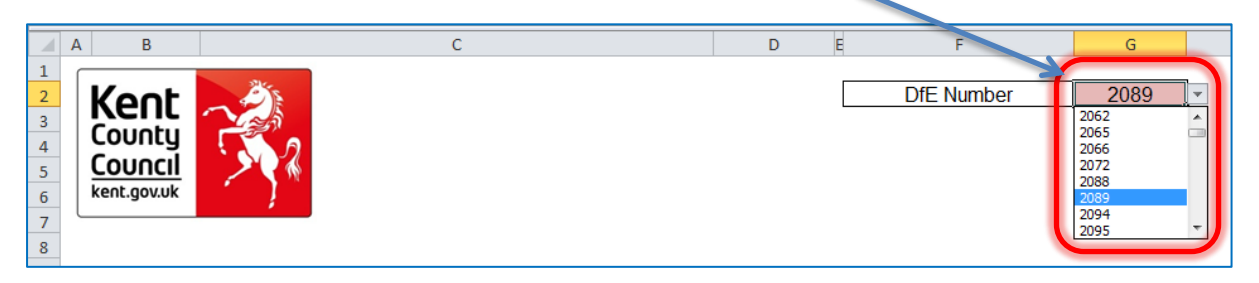

The number can either be typed in directly or selected using the drop-down menu.

1) Pupil numbers, rates and totals for Factors 1 to 14 will automatically populate in columns F, G and H.

2) A Formula Factors Total will be given in cell H52.

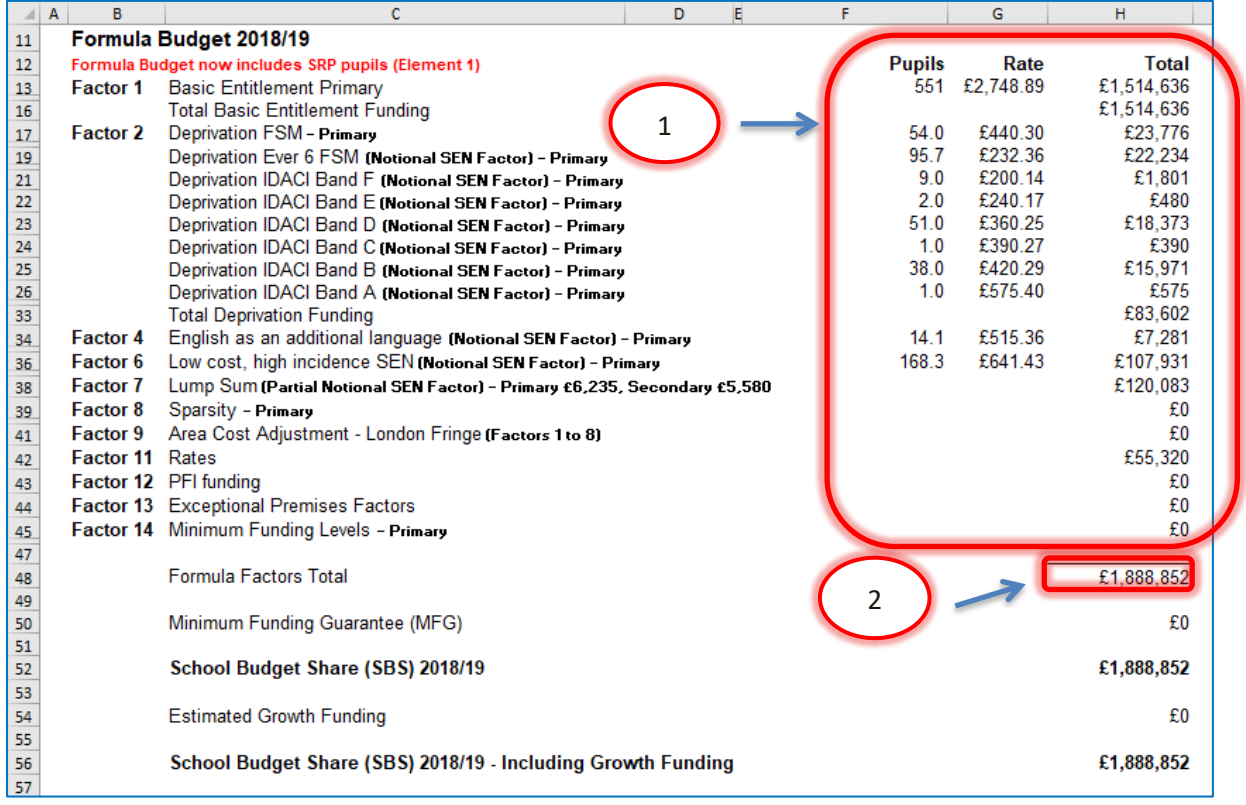

3) Below the Formula Factors Total, Minimum Funding Guarantee for 2018/19 will be shown in cell H50 if applicable to the school, driven by the data on the 'MFG YR1' Tab.

4) A School Budget Share total including MFG

5) Estimated Growth funding, driven by the data on the 'Growth Funding' Tab.

6) The total School Budget Share (SBS) for 2018/19 will be shown in cell H52.

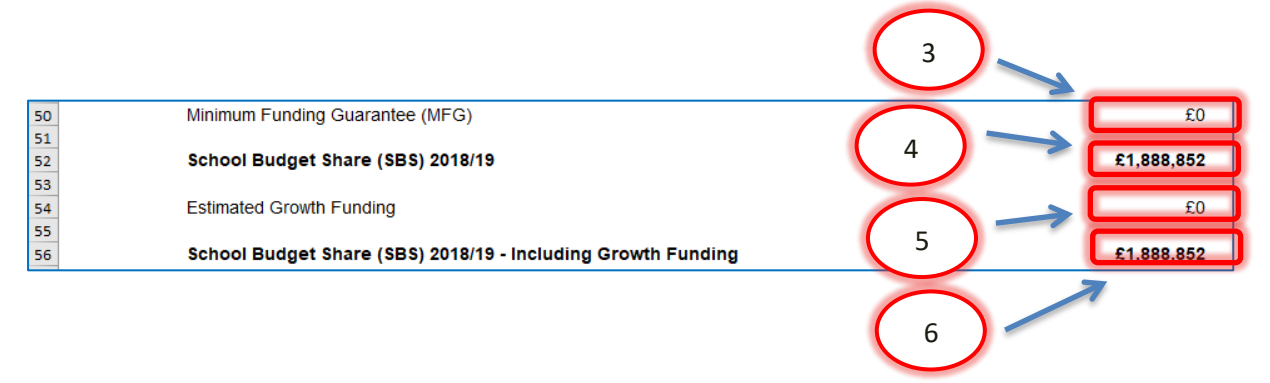

7) Below the 2018/19 total SBS figure, any High Needs Mainstream funding will be shown in cells H58 to H60, split between Element 3 Top Up Funding, Notional SEN Top Up Funding and Element 2 Post-16 funding. These figures are driven by the data entered on the 'High Needs Mainstream' Tab, and a Total High Needs Mainstream Funding figure will show in cell H62.

8) Specialist Resource Provision (SRP) funding will be shown below in cells H64 to H68, split between Place Funding Pre-16, Place Funding Pre-16 E-2, Place Funding Post-16, Excess Place Funding and Element 3 Top Up funding, with a Total High Needs SRP Funding figure for 2018-19 in cell H70. These figures are driven by the data entered on the 'SRP Year 1' Tab and the 'SRP Year 2 & 3' Tab.

9) Early Years Funding will show in cell H72, based on the data entered on the 'Early Years' Tab, if applicable.

10) In cell H74 to H75, the Post 16 allocation needs to be manually entered. These amounts are sent directly to schools from the EFA in February/March. The Total Post 16 figure for 2018-19 will show in cell H76.

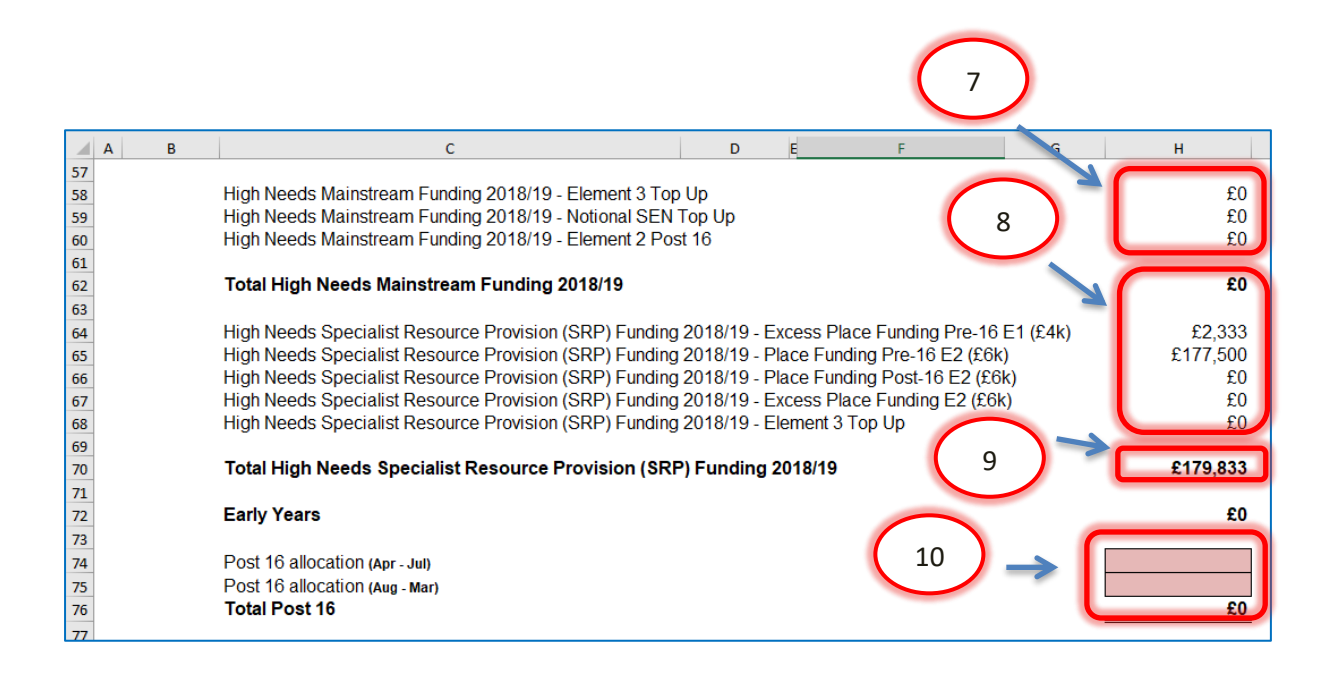

#### <span id="page-5-0"></span>**Estimated Pupil Premium (PP) (Based on Jan 2018 census figures)**

1) In cell F80 the number of units for Free School Meals Ever 6 Primary needs to be entered.

2) In cell F81 the number of units for Free School Meals Ever 6 Secondary needs to be entered.

3) In cell F82 the number of units for Adopted (Post-LAC) pupils needs to be entered.

4) In cell H83 a total funding figure for Children in Care (CiC) should be entered.

5) In cell F84 enter the number of units for Service Children Ever 6, based on the January census.

6) The figure for pupil premium for 3 & 4 year olds will automatically populate cell H78, based on the data entered on the 'Early Years' Tab.

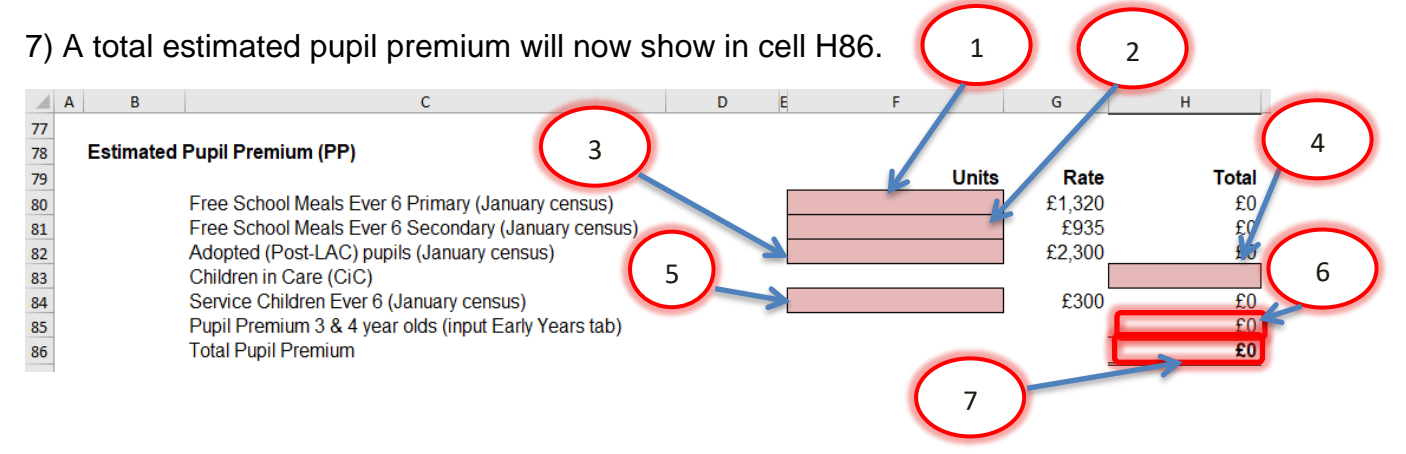

#### <span id="page-6-0"></span>**Universal Infant Free School Meals (April to August 2018)**

*Qualifying Pupils: Calculate this by using the number of pupils recorded as taking a meal and then subtracting those pupils that took a meal known to be eligible for FSM in the same censuses. (Refer to census data).*

**NOTE**: It is possible that on the accounts package, a UIFSM year-end adjustment should have been processed against I18 (refer to closedown instructions on KELSI). If this was *not* processed then these calculations will need to be adjusted accordingly when budget setting.

1) In cell H93, enter the number of qualifying pupils in years 1 & 2 as per the October 2017 census.

2) In cell H94, enter the number of qualifying pupils in years 1 & 2 as per the January 2018 census.

3) In cell H95, enter the number of qualifying pupils in year R as per the October 2017 census.

4) In cell H96, enter the number of qualifying pupils in year R as per the January 2018 census.

5) A Remaining Allocation for 2017/18 academic year (April to August 2018) will show in cell H102 (based on 5/12<sup>ths</sup> of the Full Year Allocation for September 2017 to August 2018 in cell H93).

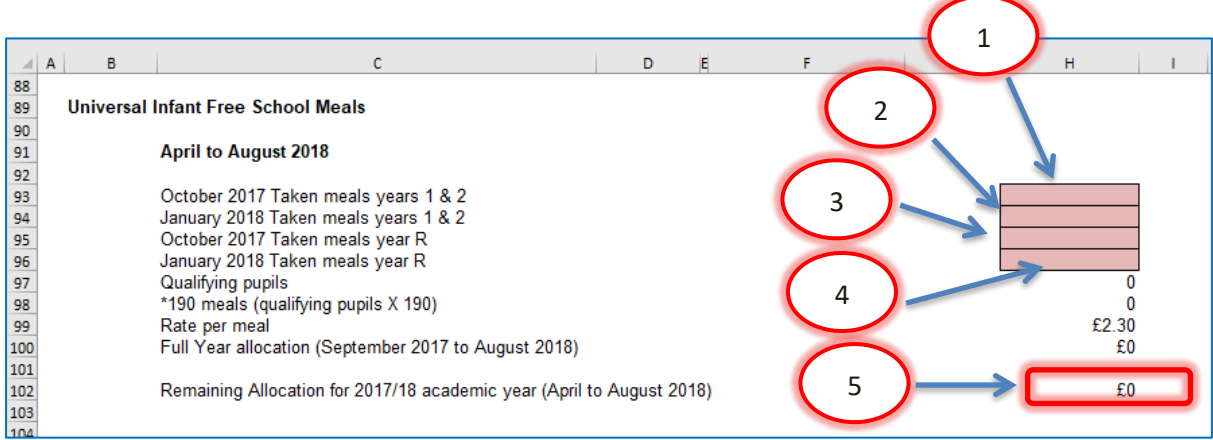

These figures are based on actual pupil numbers from the October 2017 and January 2018 census. In the next section, schools will need to enter estimated pupil numbers into cells H107 through H110 to give an estimated allocation for September to March 2019.

#### <span id="page-7-0"></span>**Universal Infant Free School Meals (September 2018 to March 2019 ESTIMATE)**

1) In cell H107 enter the estimated number of qualifying pupils in years 1 & 2 that are expected to take a meal and on roll in the October 2018 census.

2) In cell H108, enter the estimated number of qualifying pupils in years 1 & 2 that are expected to take a meal and on roll for the January 2019 census.

3) In cell H109, enter the estimated number of qualifying pupils in year R that are expected to take a meal and on roll in the October 2018 census.

4) In cell H110, enter the number of qualifying pupils estimated to be in year R that are expected to take a meal and on roll in the January 2019 census.

5) An Estimated Allocation for September18 to March19 will now appear in cell H116.

6) The UIFSM estimated total funding figure for the 2018-19 financial year will be shown in cell H119.

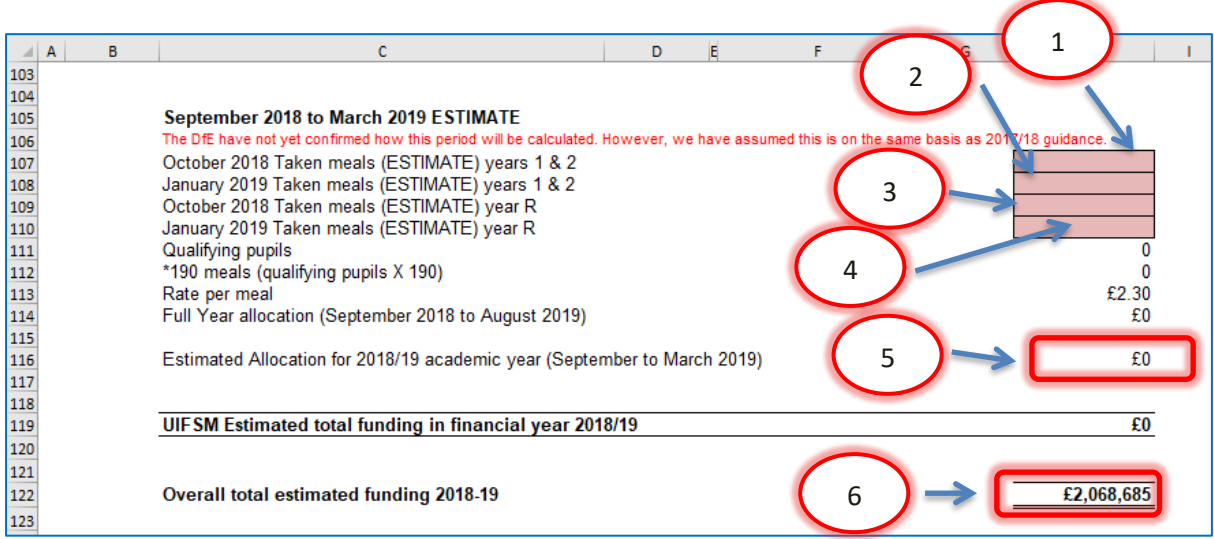

<span id="page-7-1"></span>**De-Delegation (Funding delegated to schools which is recovered via the advances)**

The figures for De-Delegation will automatically populate in the next section with a total in cell H133.

**De-Delegation (Funding delegated to schools which is recovered via the advances)**

The figures for De-Delegation will automatically populate in the next section with a total in cell H133.

#### **De-Delegation (Funding delegated to schools which is recovered via the advances)**

The figures for De-Delegation will automatically populate in the next section with a total in cell H133.

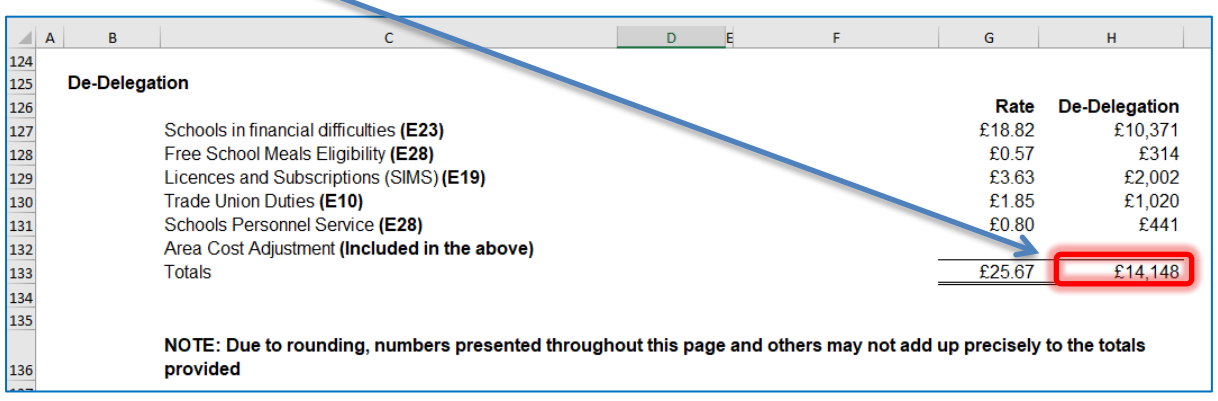

#### <span id="page-8-0"></span>'**MFG Y1' Tab**

This tab illustrates how the MFG figure in cell H50 of the 'Year 1' Tab has been calculated. No data needs to be entered on this tab.

#### <span id="page-8-1"></span>**'Pupils' Tab**

The data entered on this tab feeds into the 'Year 2' Tab and 'Year 3' Tab.

1) On this tab you need to enter estimated Mainstream pupil numbers in the pinkshaded cells for each Year Group as at the October '18 (Column B) and October '19 (Column C).

2) For October 2019, only estimated Reception pupil numbers (cell D9) are required to assist with calculating growth funding, if applicable to the school.

<span id="page-8-2"></span>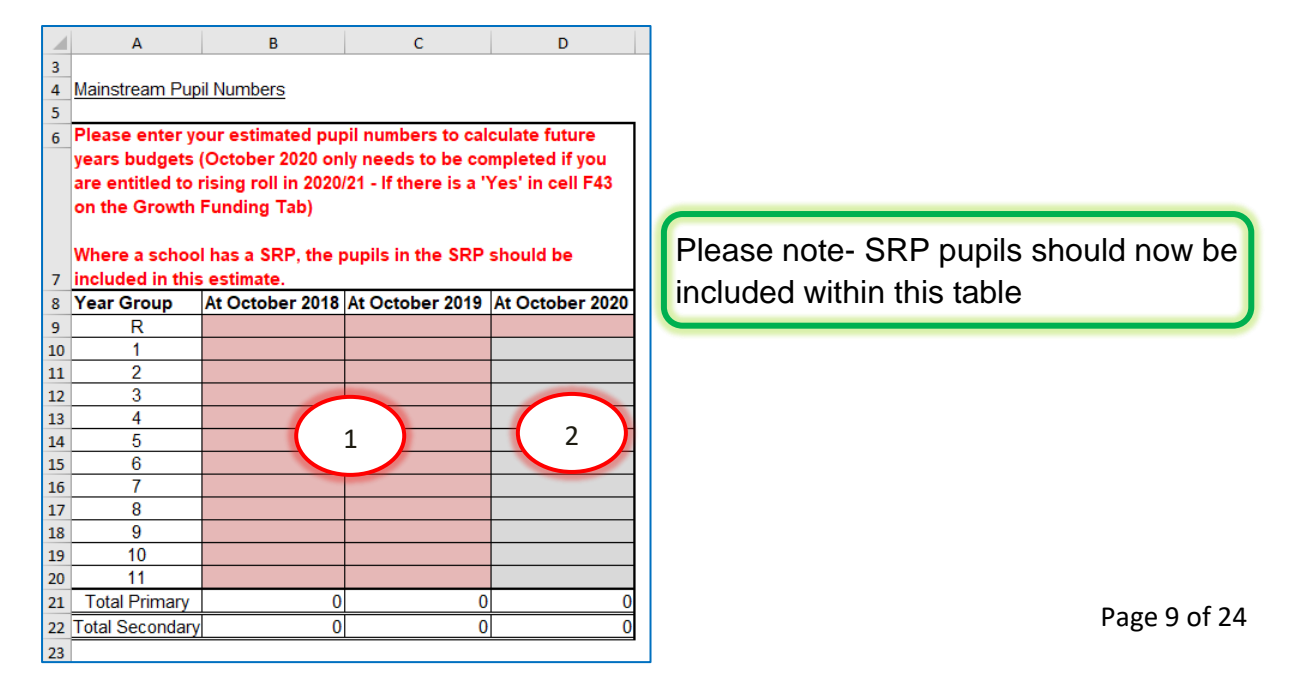

#### **'Year 2' Tab**

#### <span id="page-9-0"></span>**2019/20 Budget Projection**

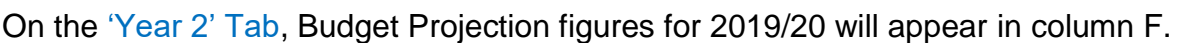

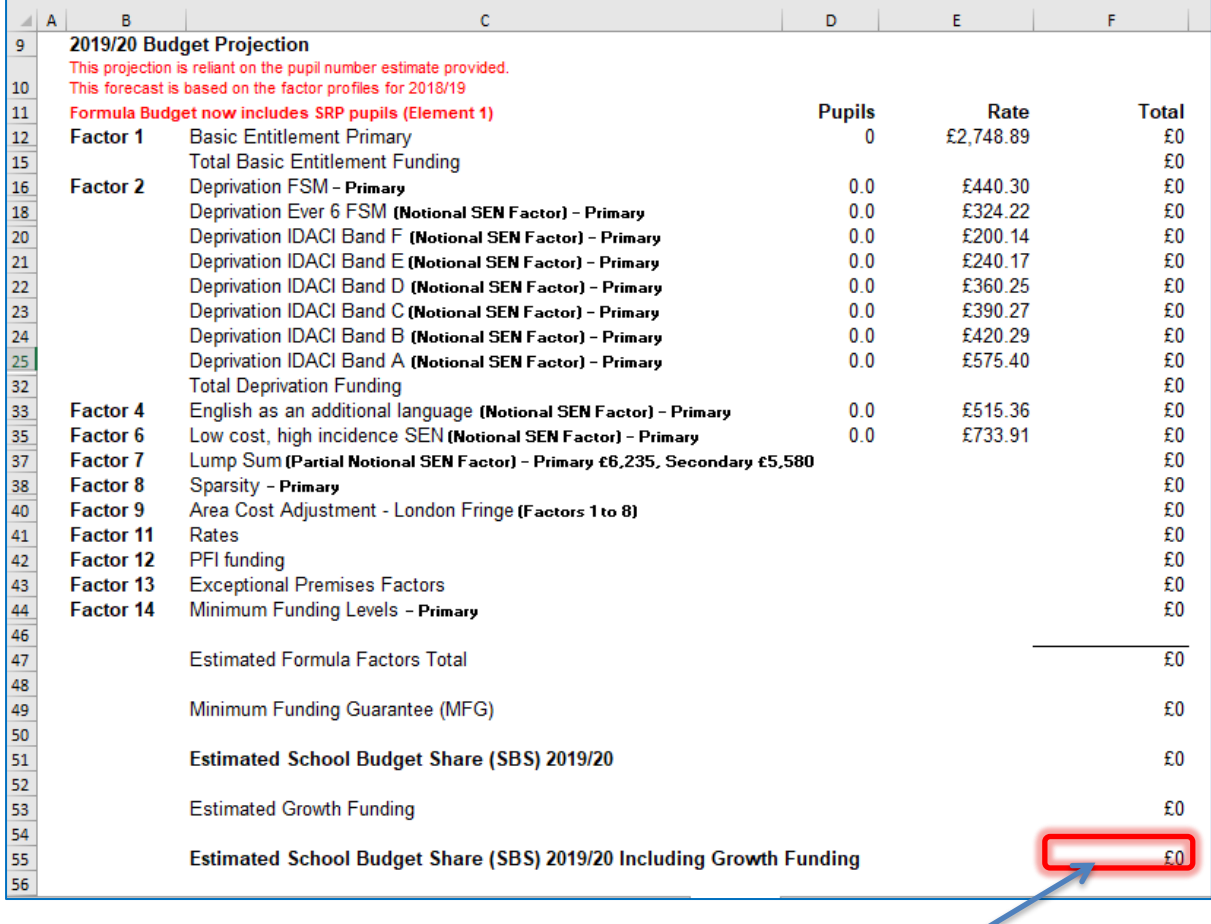

A total Estimated School Budget Share figure for 2019/20 will show in cell F55.

1) Below the 2019/20 SBS figure, any High Needs Mainstream funding will be shown in cells F57 to F59, split between Element 3 Top Up Funding, Notional SEN Top Up Funding and Element 2 Post-16 funding. These figures are driven by the data entered on the 'High Needs Mainstream' Tab, and a Total High Needs Mainstream Funding figure will show in cell F66.

2) SRP funding will be shown below, with Place Funding in cell F63 and Element 3 Top Up funding in cell F64. A Total High Needs SRP Funding figure for 2018/19 will show in cell F66. These figures are driven by the data entered on the 'SRP Year 2 & 3' Tab.

3) Early Years Funding will show in cell F68, based on the data entered on the 'Early Years' Tab.

4) In cell F70, the Post 16 allocation needs to be manually entered. These amounts are sent directly to schools from the EFA in February/March.

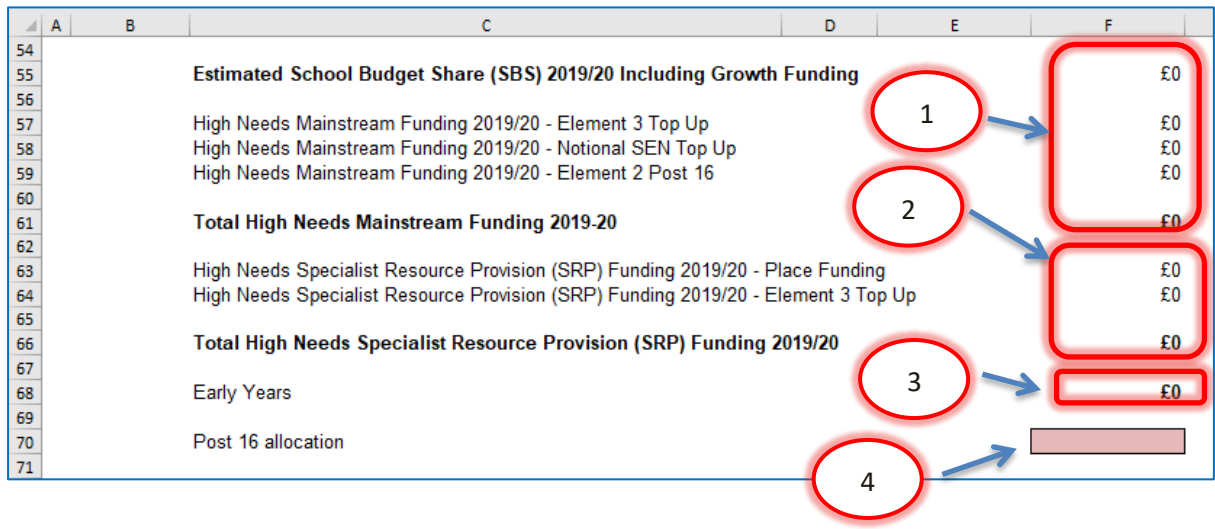

#### <span id="page-10-0"></span>**Estimated Pupil Premium (PP)**

Below the '2019/20 Budget Projection' section, enter estimated pupil numbers again in order to calculate future years Estimated Pupil Premium (PP).

1) Estimated Free School Meals Ever 6 Primary numbers need to be entered into cell D74.

2) Estimated Free School Meals Ever 6 Secondary numbers need to be entered into cell D75.

3) In cell D76 enter estimated Adopted (Post-LAC) pupil numbers.

4) In cell F77 enter estimated total funding agreed for Children in Care (CiC)

5) Then in cell D78 the estimated number of Service Children Ever 6 should be entered.

6) A Pupil Premium 3 & 4 year olds total will show in cell F79, based on the data input into the 'Early Years' Tab.

7) A total estimated pupil premium figure will then be generated in cell F80.

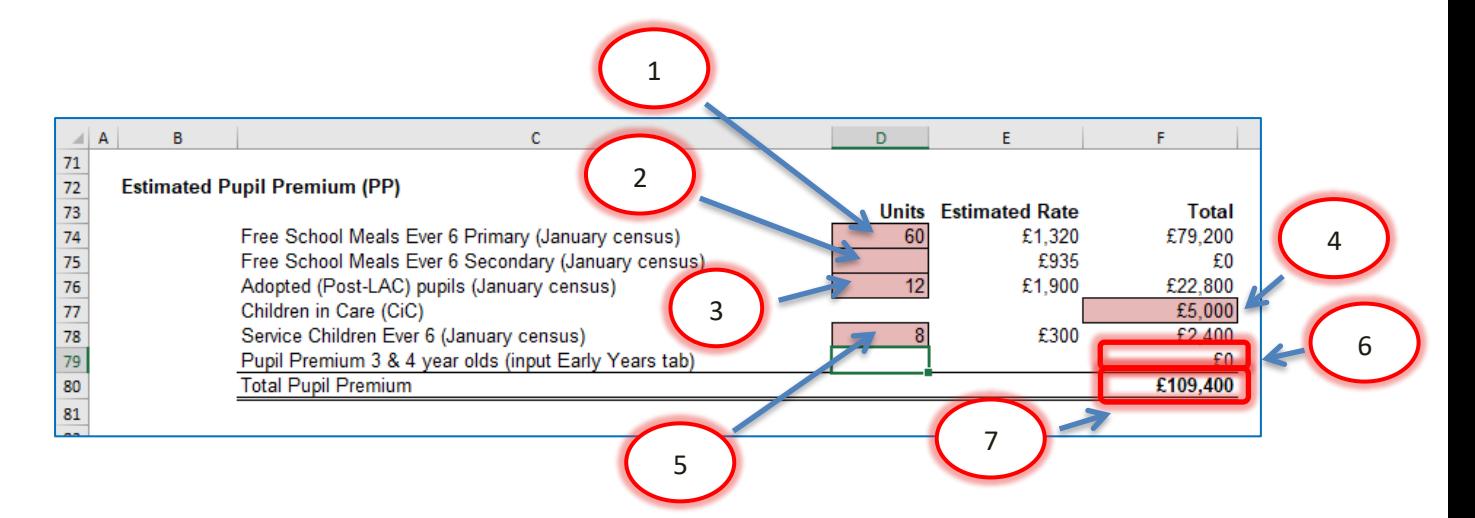

#### <span id="page-11-0"></span>**UIFSM (ESTIMATE)**

*Qualifying Pupils: Calculate this based on the schools local knowledge and reflecting on historical uptake.*

1) In cell F91 enter the estimated number of qualifying pupils in years 1 & 2 for the October 2019 census.

2) In cell F92 enter the number of qualifying pupils in years 1 & 2 that are estimated to be on the January 2020 census.

3) In cell F93 enter the estimated number of qualifying pupils in year R as per expectations for the October 2019 census.

4) In cell F94 enter the number of qualifying pupils you estimate will be in year R for the January 2020 census.

5) The number of qualifying pupils will then automatically populate cell F95 and an Estimated Full Year Allocation (September 2019 to August 2020) will appear in cell F98.

6) An Estimated Allocation for the 2019/20 Academic Year (September to March 2020) will appear just below in cell F100 and a UIFSM Estimated Total Funding figure for the 201/20 Financial Year will be shown in cell F102.

7) An overall total estimate of funding for 2019-20 appears in cell F105

This UIFSM Estimated Total Funding figure is made up of the remaining payment in cell H102 (from the 'Year 1' Tab) which covers the April to August period, and the Estimated September to March allocation from cell H16. These figures are shown in green boxes for clarification.

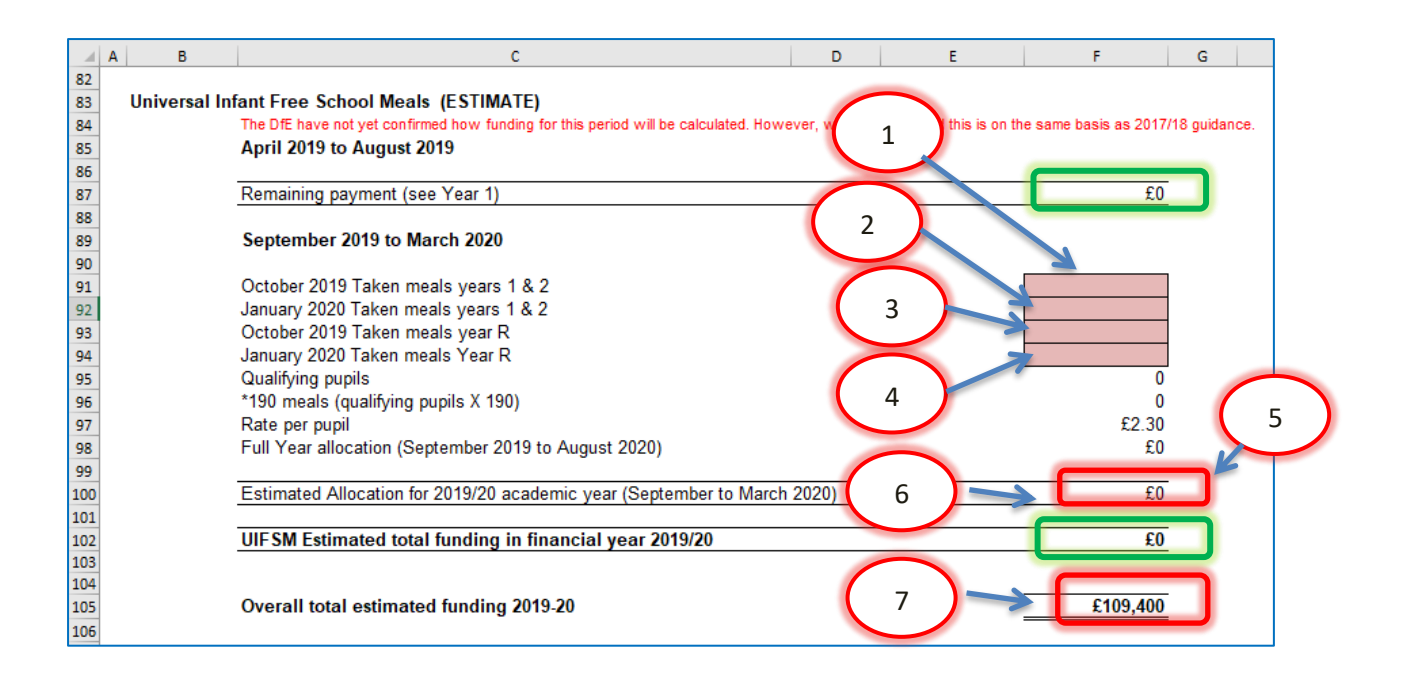

#### <span id="page-12-0"></span>**De-Delegation (Funding delegated to schools which is recovered via the advances)**

The figures for De-Delegation will automatically populate in the next section with a total in cell F115.

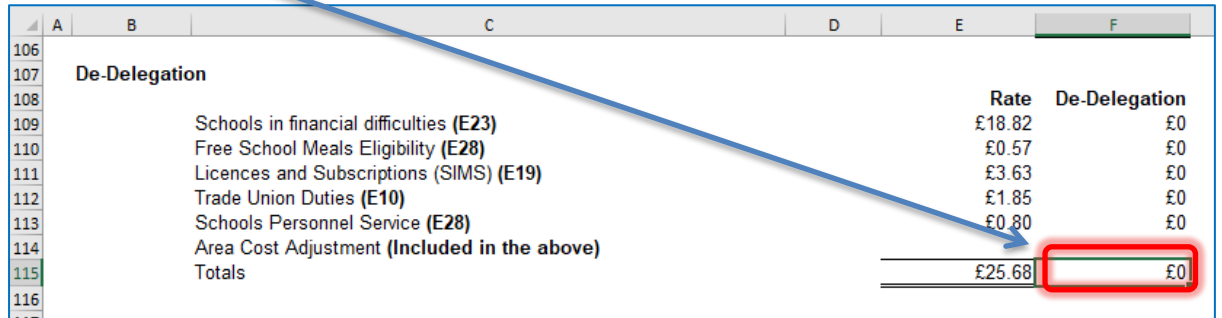

#### <span id="page-12-1"></span>**'MFG Y2' Tab**

This tab illustrates how the MFG figure in cell F49 of the 'Year 2' Tab has been calculated. No data needs to be entered on this tab.

#### **'Year 3' Tab**

The 'Year 3' Tab provides a budget projection for 2019/20 and relies on the pupil number estimates provided on the 'Pupils' Tab.

It is set up in the same way as the 'Year 2' Tab with a School Budget Share section for 2019/20 at the top of the sheet, then an Estimated Pupil Premium (PP) section, a UIFSM section and De-delegation details at the bottom of the sheet. MFG has a selectable range between -1.5% and 5%. **It is defaulted at 0%.**

The information required for this tab is very similar to the 'Year 2' Tab, however estimates should be updated to reflect Year 3 expectations.

#### <span id="page-13-0"></span>'**Early Years' Tab**

#### <span id="page-13-1"></span>**Early Years Funding**

This tab provides an Early Years Budget Estimation for 2018/19.

If the school has Early Years Funding (Nursery), the calculation of the school's hourly rate will be shown near the top of the sheet, made up of a base rate, a Qualified Teacher Supplement and a Disadvantage Supplement.

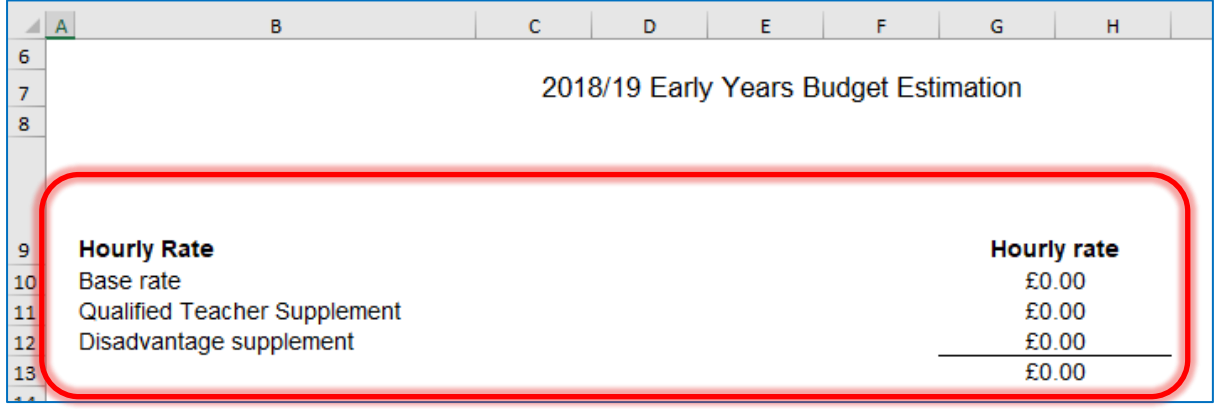

Enter Early Years pupil numbers in the pink-shaded cells in the table below by putting the number of pupils against the number of Early Years Hours that they attend school for each term (Summer/Autumn/Spring) for 2018/19, 2019/20 and 2020/21.

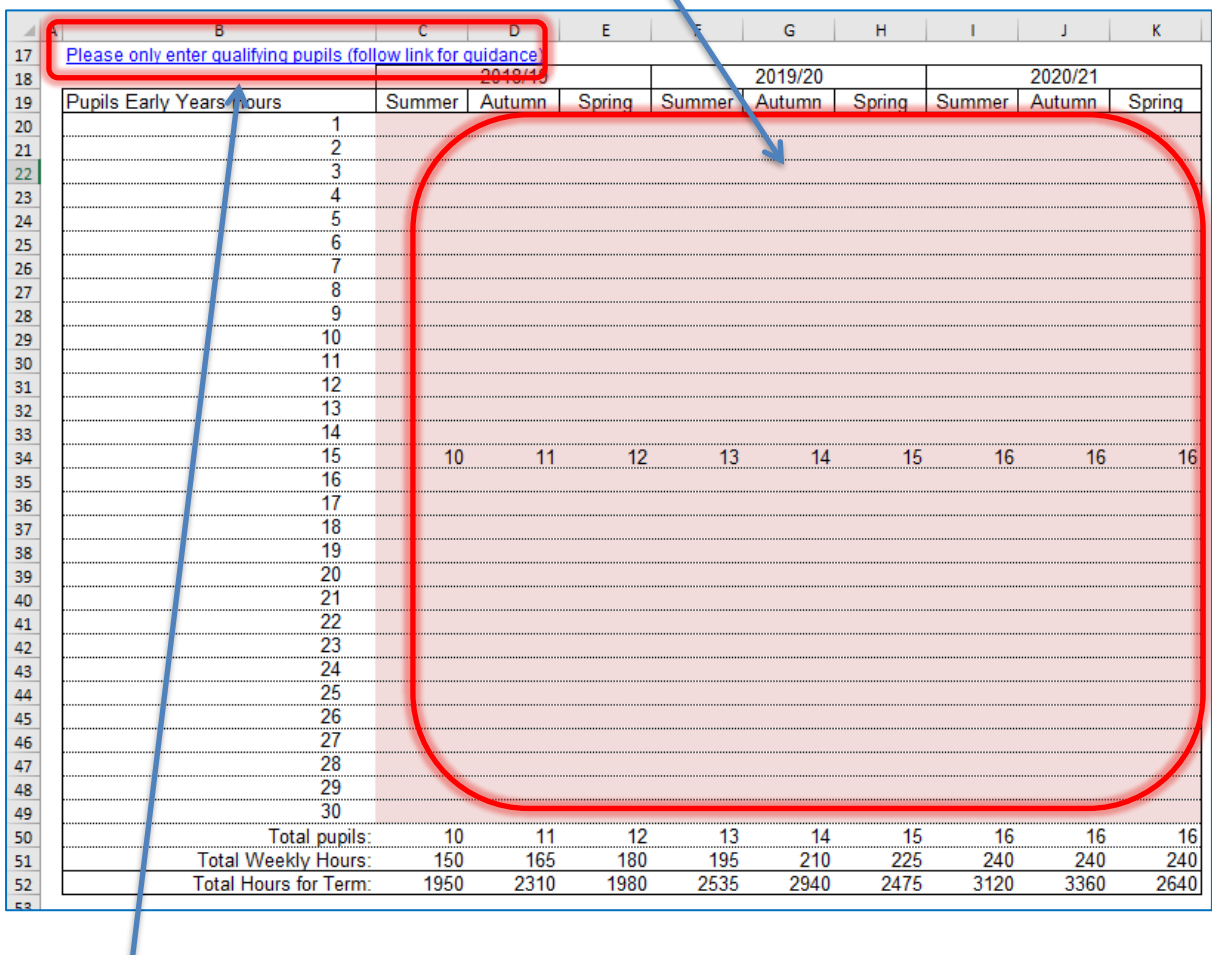

For guidance on determining eligibility for Free Early Education for 3 to 4 year olds and what constitutes a qualifying pupil, follow the link in Row 17.

#### **Early Years Pupil Premium (EYPP)**

Lower down the sheet there is a similar table to fill out for EYPP, and a link to relevant guidance on row 68.  $\overline{\phantom{a}}$ 

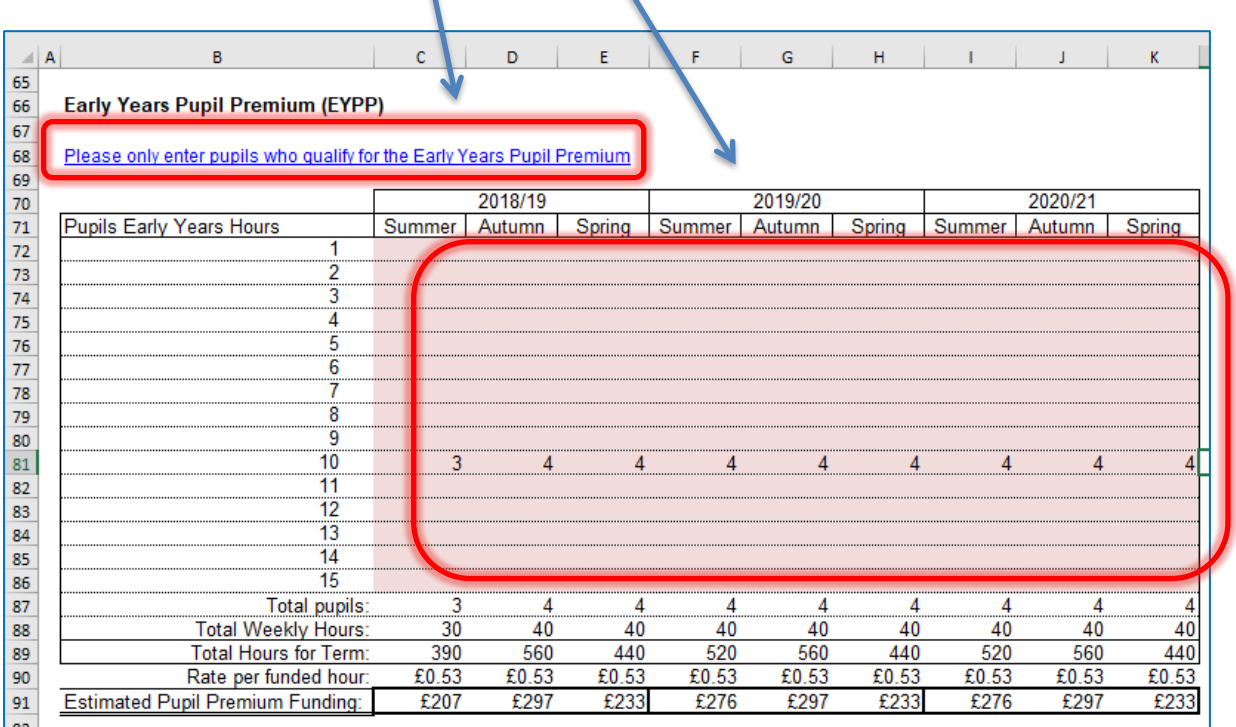

Populate the table by entering the number of pupils against their weekly hours for each term (Summer/Autumn/Spring) for 2018/19, 2019/20 and 2020/21.

#### **2 Year Old Funding**

<span id="page-15-0"></span>School to confirm eligibility for FF2 before populating this table.

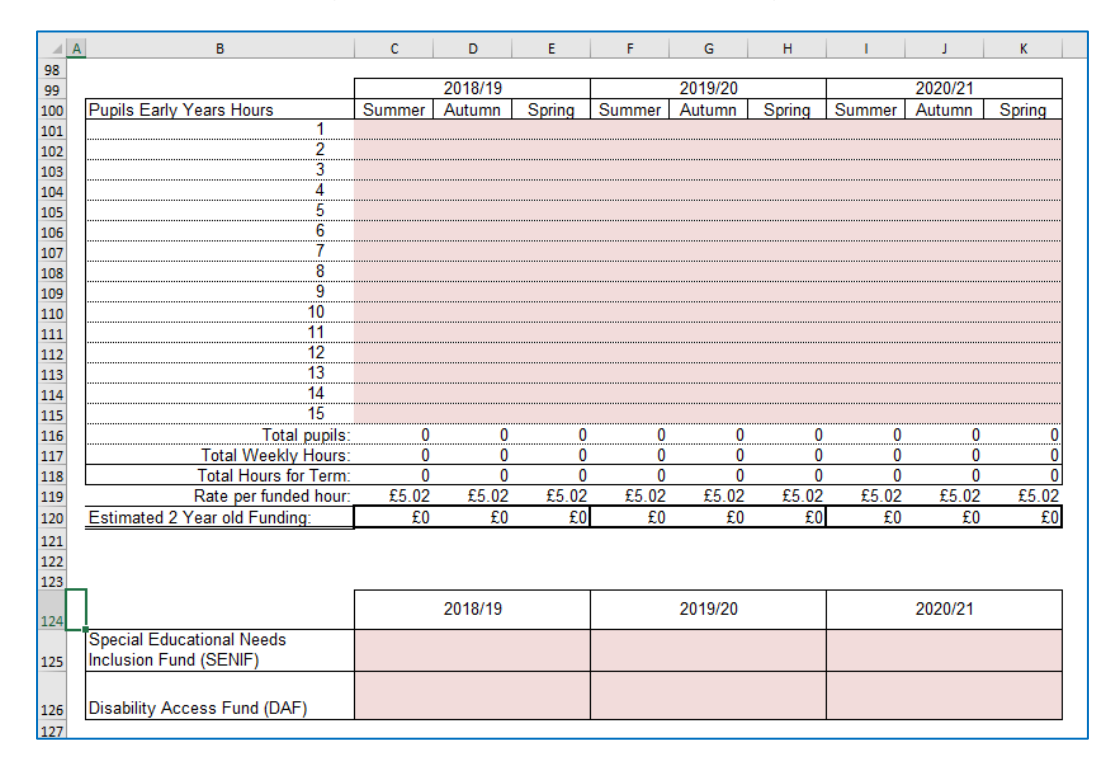

#### **'High Needs Mainstream' Tab**

Schools with High Needs Mainstream pupils will need to enter pupil data on this tab. It feeds into the Year 1, Year 2 and Year 3 tabs in the High Needs Mainstream sections.

When entering data on [this](https://shareweb.kent.gov.uk/Documents/KELSI/Finance/High%20Needs%20Consultation%20vfinal.pdf) tab it may be useful to refer to this consultation document.

The tables to the right of the pupil data will then populate with any Element 3 top up funding, Notional SEN budget top up funding & Post 16 Element 2 funding, for the current year as well as years 2 and 3.

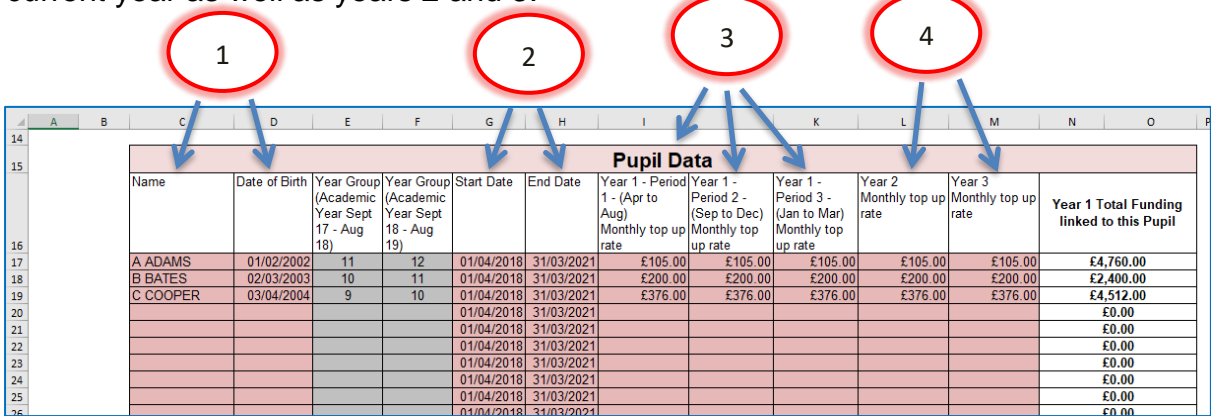

1) Enter the pupil names in Column C and their dates of birth in Column D. Year groups will automatically be populated in Column E and F.

**N.B. Date of Birth MUST be entered for the funding to be calculated correctly.**  When estimating future years budgets when a DOB may not be known use a fictitious date but ensure that it accurately reflects whether the pupil is Pre or Post 16

2) Placement Start and End dates are already filled in, assuming the pupil will be at the school for all three financial years (Years 1, 2 and 3). **These can be changed as necessary.**

3) Enter the Year 1 Period 1, 2 and 3 Monthly top up rates in columns I, J and K respectively. Monthly top up rates appear in the confirmation letters received by SENCOs, sent out by the SEN resources team.

4) A year 2 monthly top up rate should be entered against each pupil in column L and a year 3 monthly top up rate should be entered against each pupil in column M. At the bottom of this table in cell N/O83 the total funding linked to the pupils entered in the table will be shown.

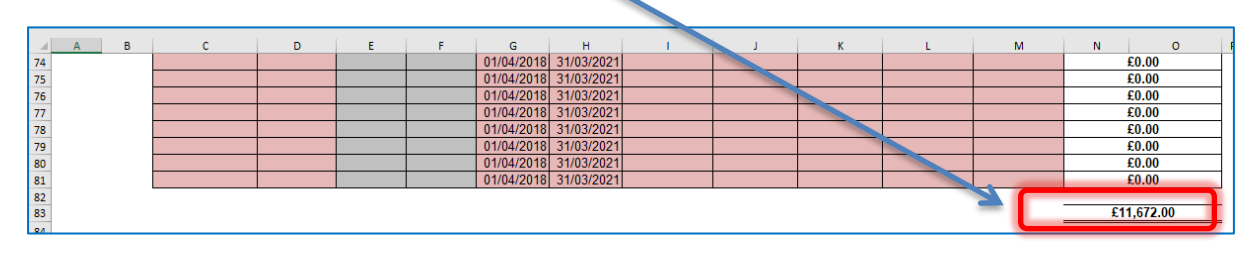

This figure is then broken down further in the tables to the right, between Element 3 top up and Notional SEN budget top up and Post 16 Element 2, with total in cells AC83, AQ85 and BE83 respectively.

Further to the right, funding figures for 2019/20 and 2020/21 are also shown.

At the top of the sheet, above the Element 3 top up table, the workings for the Notional SEN budget top up rate are shown.

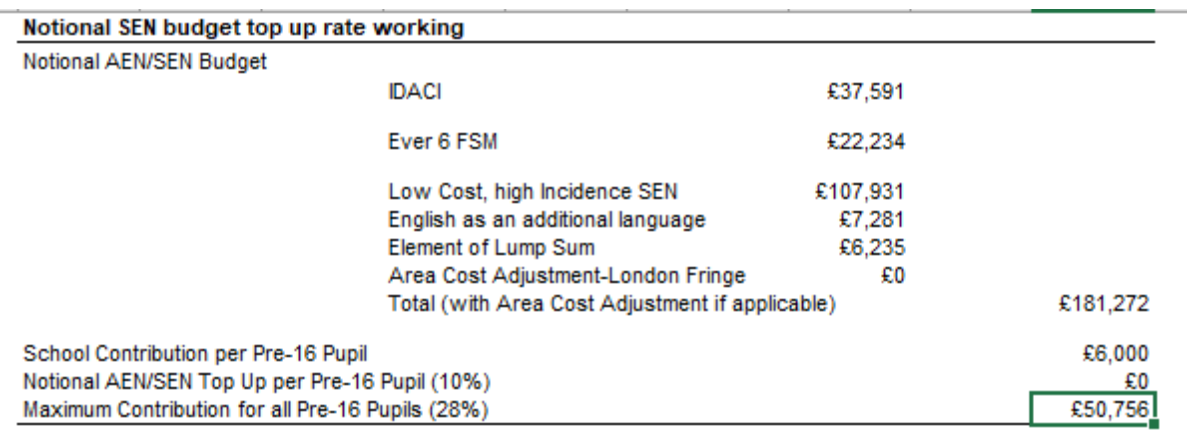

To the right of the Notional SEN budget top up table, there is another table that shows any Extra top up due to the 28% rule.

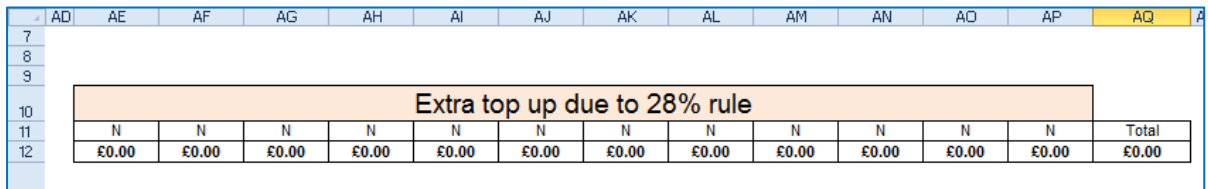

#### <span id="page-17-0"></span>**'SRP Year 1' Tab**

Schools with Specialist Resourced Provisions (SRPs) will need to enter data for those pupils in the pink–shaded cells in the table on this tab.

1) In column K, the drop down menu can be used to select the correct designation for each pupil (only 3 schools have two SRPs so the majority will use 'designation 1').

2) In column L the pupil Surname is entered, Forename in column M and Date of Birth (D.O.B) in column N.

3) Columns O and P will then use the DOB figure to auto-populate with a Pre or Post 16 indicator for the summer and winter terms.

4) Placement start (column Q) and end dates (column R) can be amended as necessary. The table will then automatically calculate any Place Plus funding for High Needs Pupils in Resourced Provision.

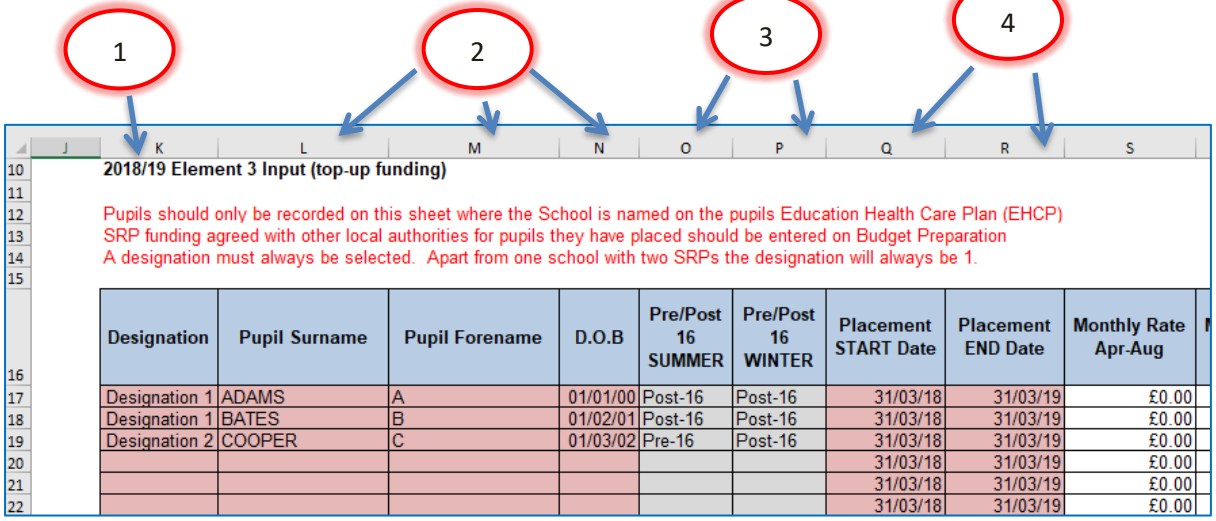

5) Based on the data entered in the table, a Pre 16 Element 1 Funding figure will appear in cell H19, and a figure for Element 2 in cell H23, and a Total figure in cell H25.

6) Post 16 Element 1 Funding is already included within the 16-19 allocation. A Post 16 Element 2 figure will appear in cell H36, and a Total figure in cell H38.

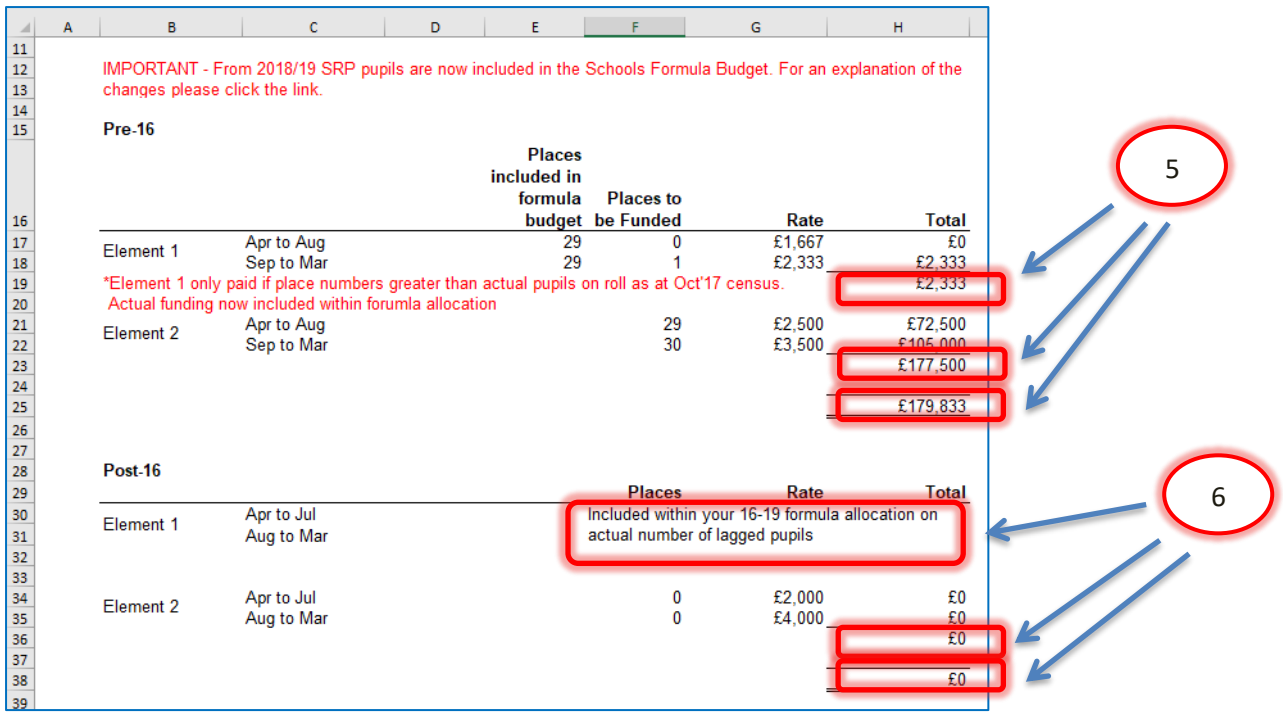

*Lagged pupil numbers: This is a count of the number of pupils participating at a school in the previous academic year.*

Excess Place Funding (the number of actual pupils above the agreed place numbers) will be shown in the table below.

1) Pre-16 Excess pupil numbers appear in column D, with the funding in Column E.

2) Post-16 Excess pupil numbers are shown in Column F, with the associated funding in column G.

3) Total monthly funding then appears in Column H, with an annual total in cell H62.

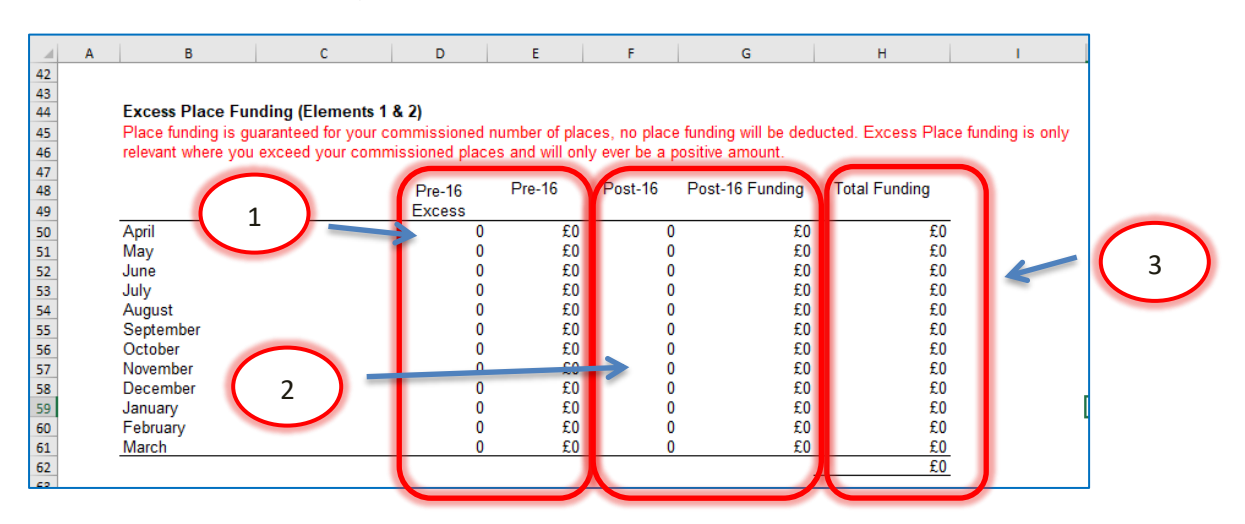

Below this there is an Element 3 Top-up Funding table, with an annual total in cell C80.

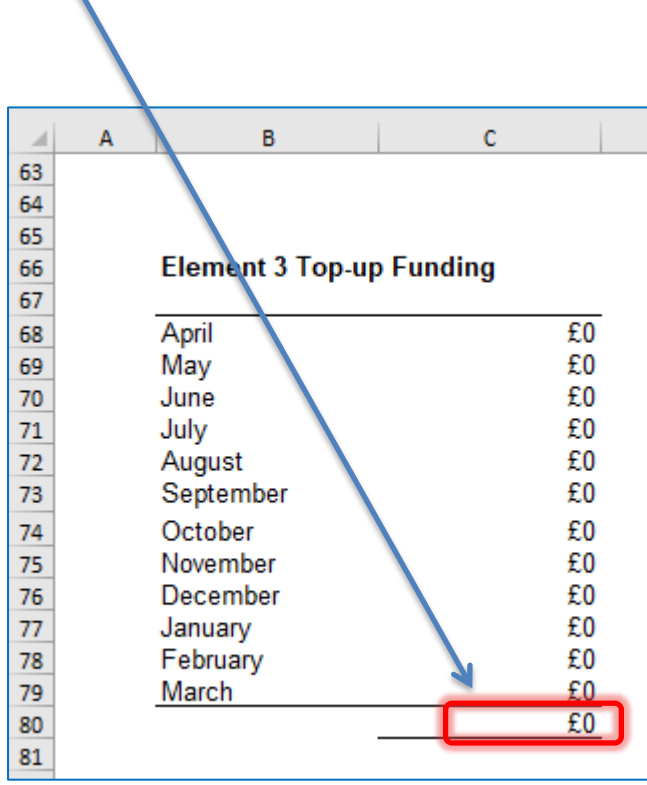

To the right of this is a Summary table, with Total 2018/19 SRP funding shown in cell H73 (which feeds through to the 'Year 1' Tab).

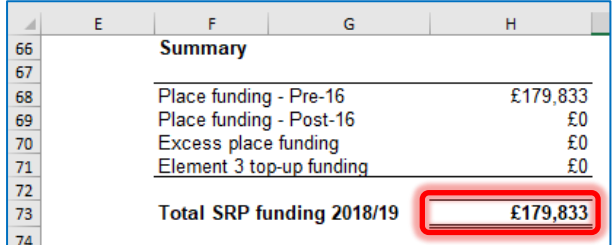

#### <span id="page-20-0"></span>**'SRP Year 2 & 3' Tab**

Place Plus Funding for High Needs Pupils in Resourced Provision for Years 2 and 3 is generated by entering relevant information into the pink shaded cells on this tab.

1) Enter the agreed number of Pre-16 places in Designation 1 for the period April to August 2019 in cell D18. Enter estimated pupil numbers for that period in cell E18.

2) In cell H18 enter the agreed number of Pre-16 Designation 1 places for the period September to March 2020. Enter estimated actual pupil numbers for that period in cell I18.

3) Enter the agreed number of Post-16 places in Designation 1 for the period April to July 2020 in cell D19. Enter estimated actual pupil numbers for that period in cell E19.

4) In cell H19 enter the agreed number of Post-16 Designation 1 places for the period August to March 2020. Enter estimated actual pupil numbers for that period in cell I19.

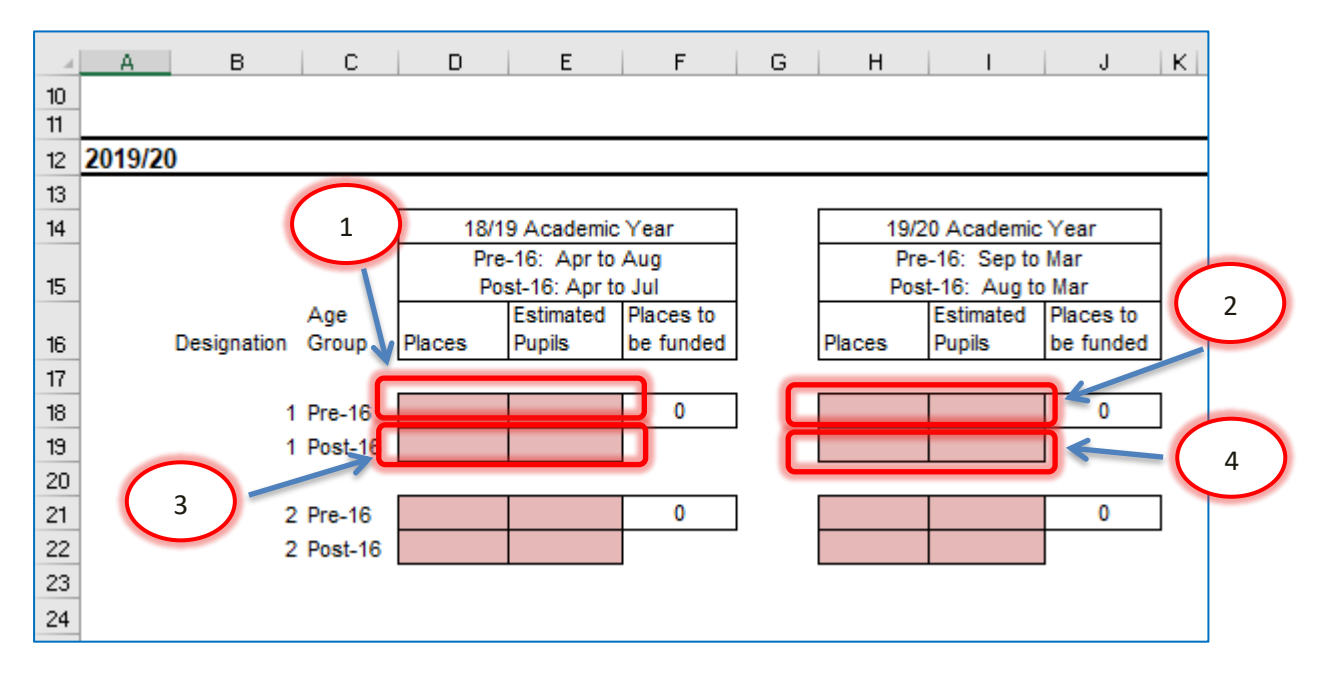

The same information needs to be entered in the cells below for Designation 2 pupils (only relevant for schools with more than one SRP).

The table to the right will then detail the funding due for the 2019/20 financial year, with a total funding figure in cell U24, which feeds into the 'Year 2' Tab.

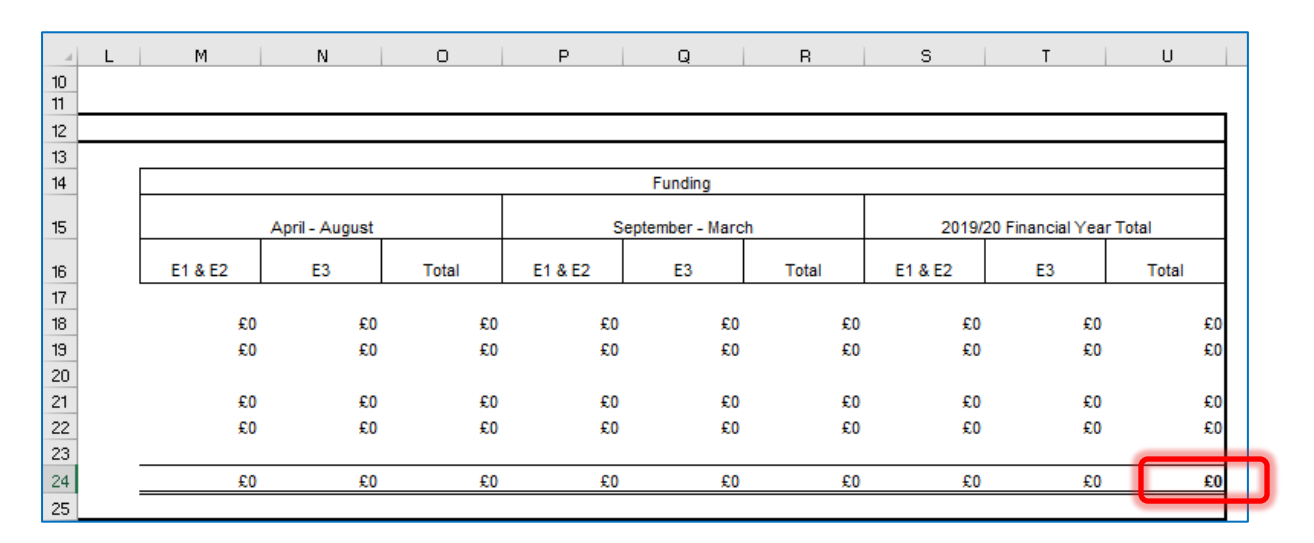

The same exercise needs to be carried out for the 2020/21 financial year, by populating the cells further down the sheet.

2020/21 funding will then be detailed with a total funding figure in cell U38 which feeds into the 'Year 3' Tab.

#### <span id="page-22-0"></span>**'SRP Rates' Tab**

This tab is for information only and explains how SRP rates have been calculated for each of the eligible schools. No data needs to be entered onto this sheet.

#### <span id="page-22-1"></span>**'Growth Funding' Tab**

The Growth Funding Estimator on this tab calculates Rising Roll Funding as well as Reorganisation Funding, if applicable. The rising roll estimation is based on the pupil number estimate provided on the 'Pupils' Tab. Schools eligible for Reorganisation Funding will receive email notification of any amounts due and can populate the pink shaded cells in column H with the relevant information.

This data then feeds into a summary table further down the sheet, with a Total Actual Funding figure for Years 1, 2 and 3 in cells H55, H57 and H59 respectively.

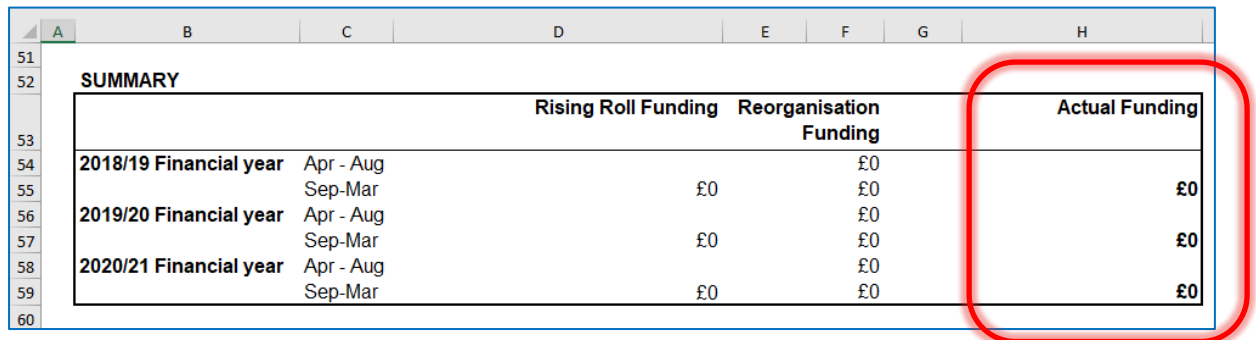

#### <span id="page-22-2"></span>**'BPS Summary' Tab**

Once all the other tabs have been completed, this tab will summarise your funding by Ledger Code (I01, I02, I03, I05 and I18) for Years 1, 2 and 3, with totals for each year in cells C28, D28 and E28.

De-delegation totals for each year will be shown in the cells below (C30, D30 and E30).

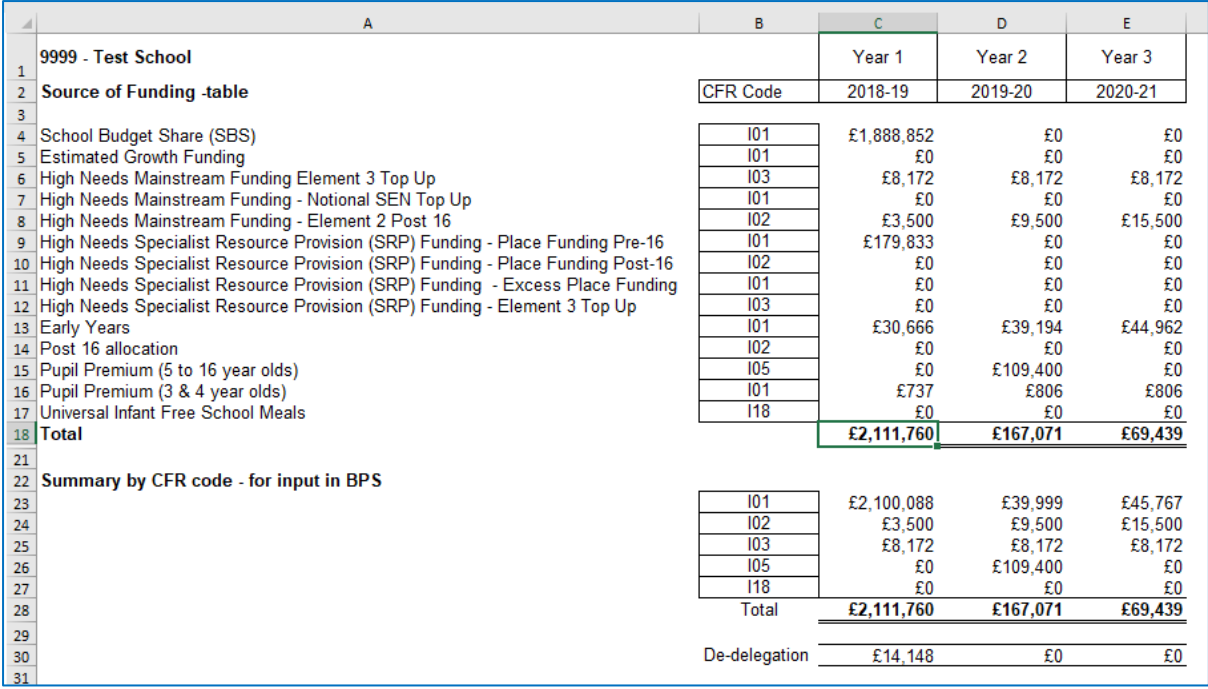

These figures can then be used to complete the first 3 years of the *5 Years Data tab* on the Budget Planning Software (BPS). Refer to the BPS guidance notes for further instructions on how to enter these figures on BPS.

*N.B. The PE & Sports Grant will need to be accounted for within the I&E section on BPS as it is not included within the funding templates*